# Passwort vergessen

## **Blauer Link «Passwort vergessen» anklicken**

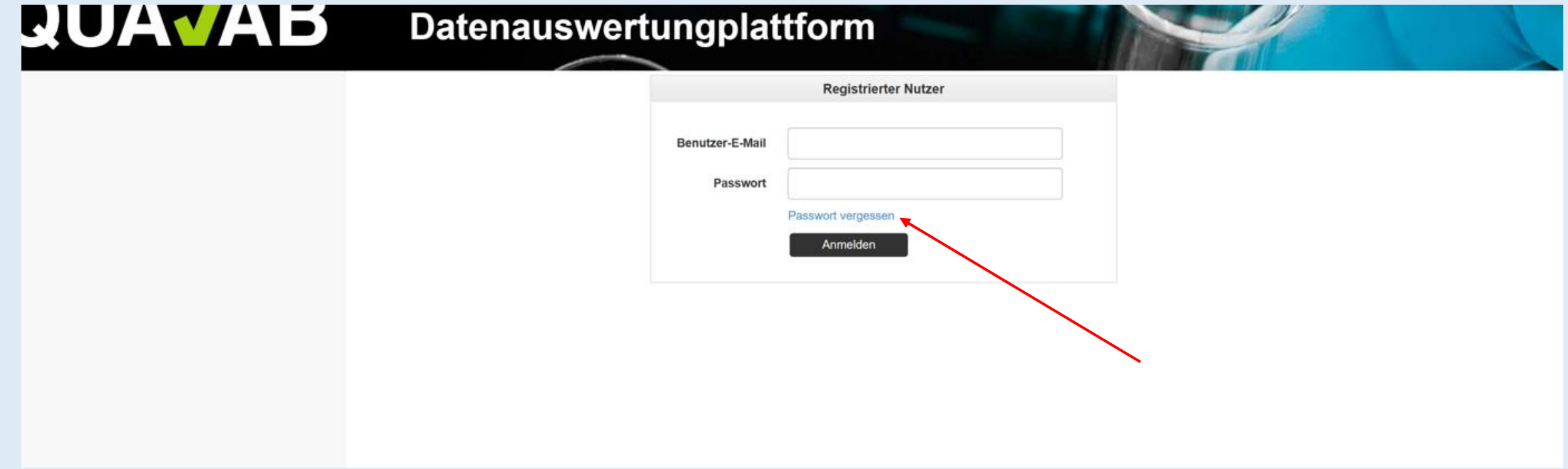

#### **E-Mail des registrierten Users eintragen; «Link senden» anklicken**

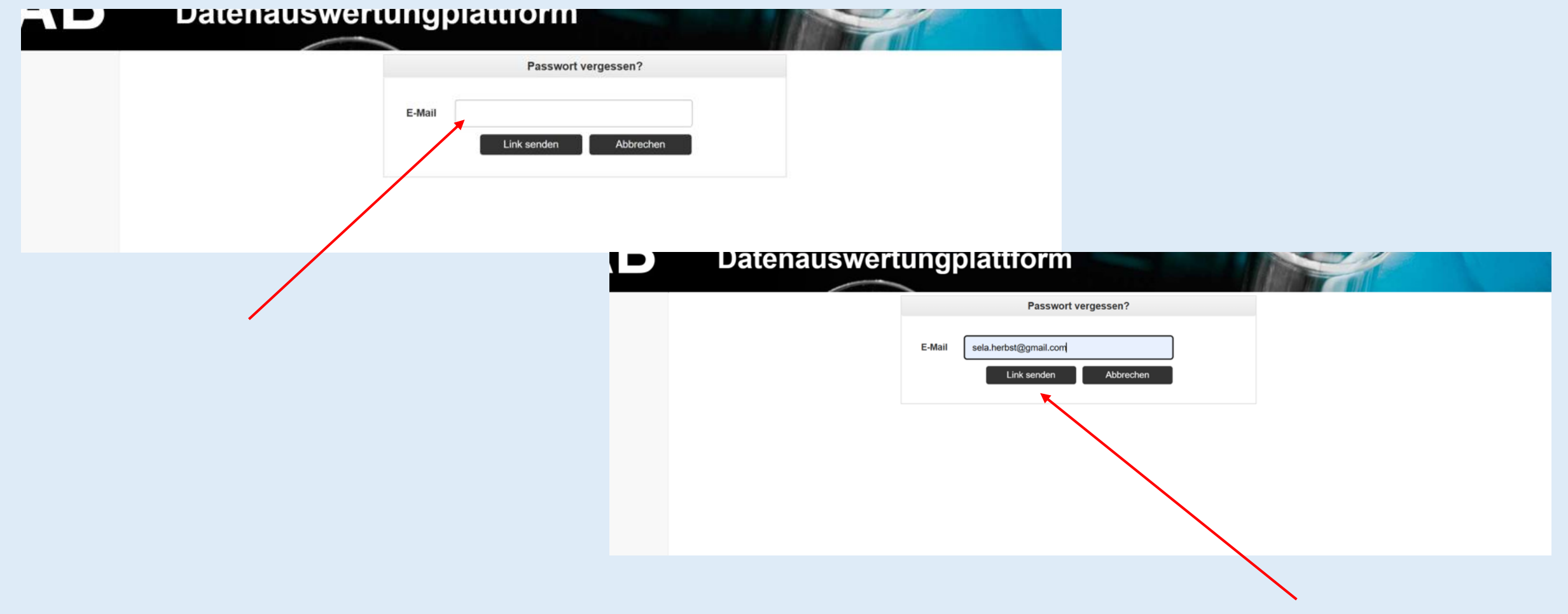

#### **Ein Mail zum Zurücksetzen des Passwortes wurde versandt**

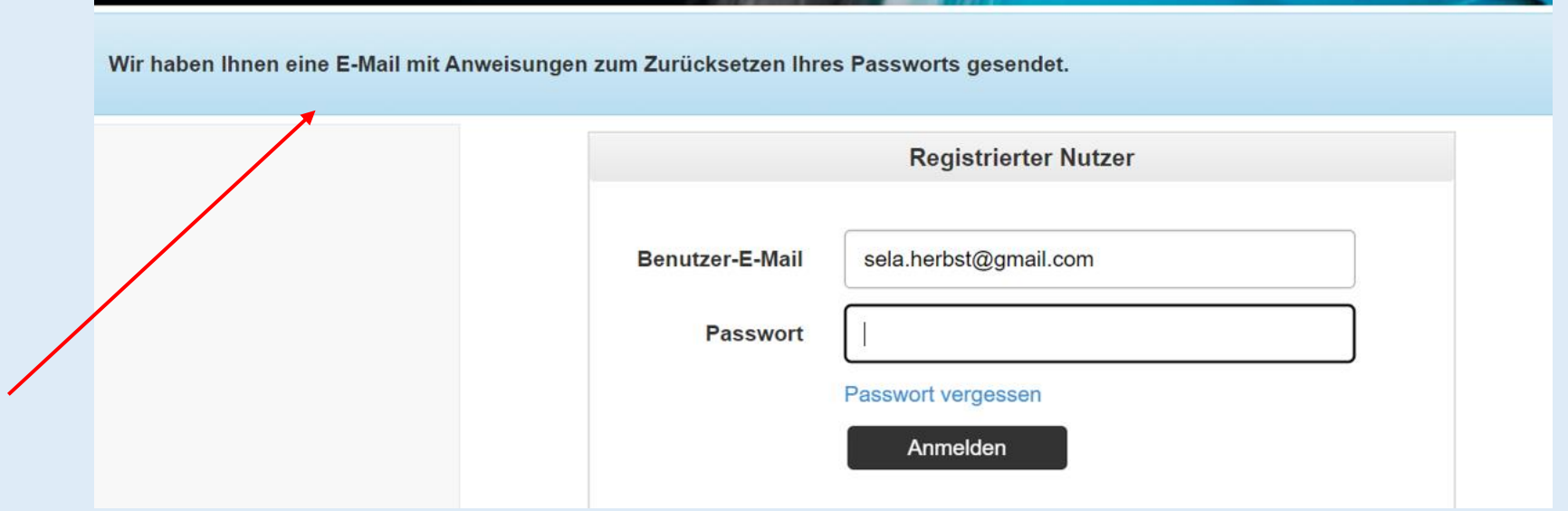

## Link «Passwort zurücksetzen» im erhaltenen E-Mail anklicken

noreply@qualab.swiss

An sela.herbst@gmail.com

(i) Wenn Probleme mit der Darstellungsweise dieser Nachricht bestehen. klicken Sie hier, um sie im Webbrowser anzuzeigen.

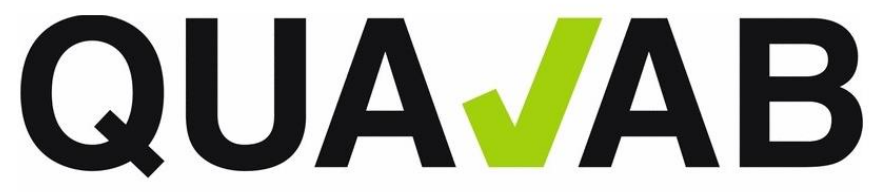

QUALAB – Schweizerischer Verein für Qualitätsentwicklung im medizinischen Laboratorium QUALAB - Association suisse pour le développement de la qualité dans les laboratoires médicaux QUALAB - Associazione svizzera per la promozione della qualità nei laboratori medici

(Diese Nachricht wurde automatisch erstellt. Antworten auf diese Nachricht können nicht bearbeitet werden.)

#### Passwort zurücksetzen

Bitte klicken Sie folgenden Link, um Ihr Passwort zurückzusetzen:

#### Passwort zurücksetzen

Wenn Sie diese Email nicht angefordert haben, ignorieren Sie sie bitte.

mit freundlichen Grüssen **QUALAB** 

#### Neues Passwort 2x eintragen und «abschicken» anwählen

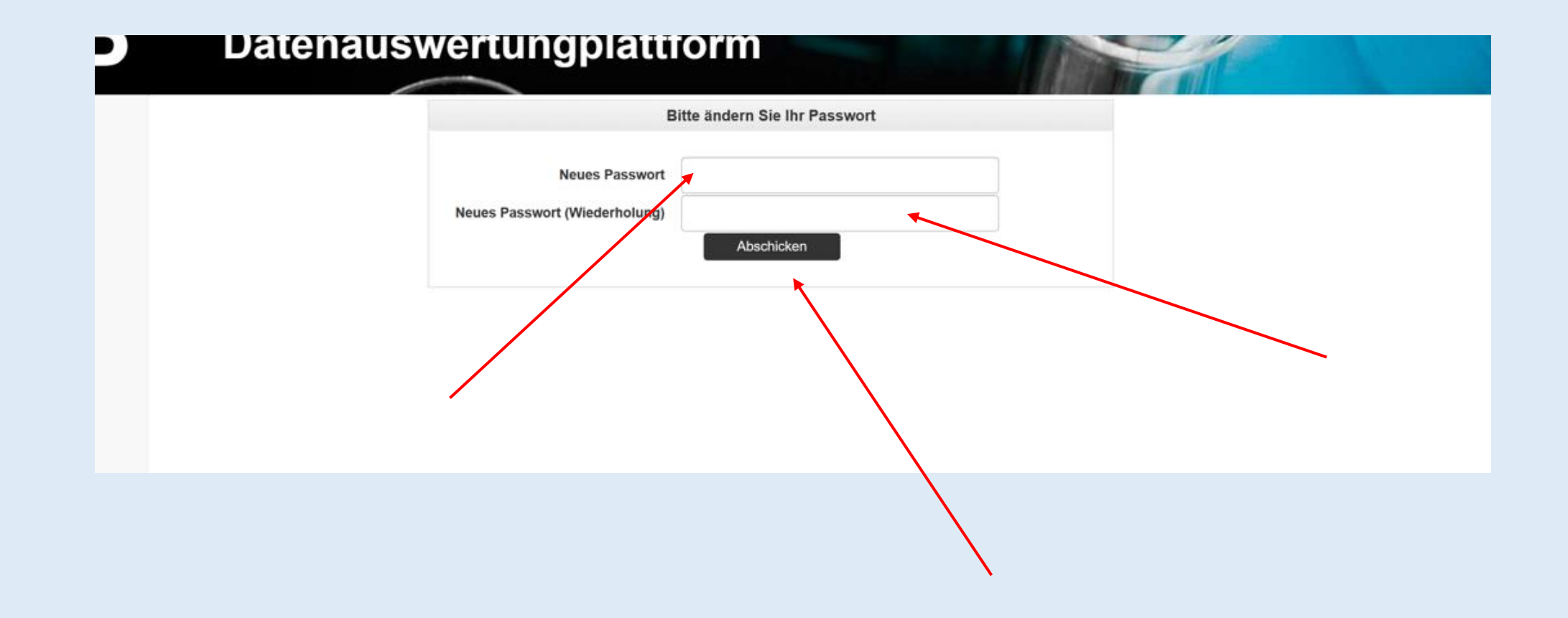

#### **Das Passwort wurde geändert und ein Login ist wieder möglich**

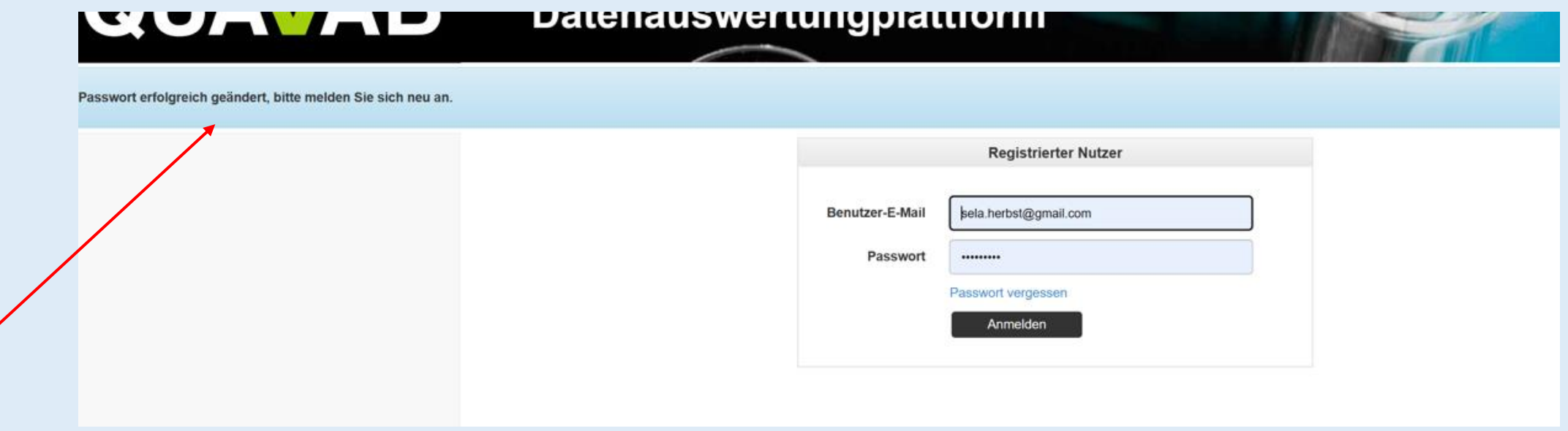